# 以下のファイルをダウンロードします

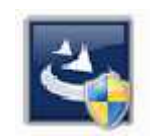

『InstEno20.1.20104.exe』

ユーザーアカウント制御

#### 1.ダウンロードしたファイルをダブルクリックで実行

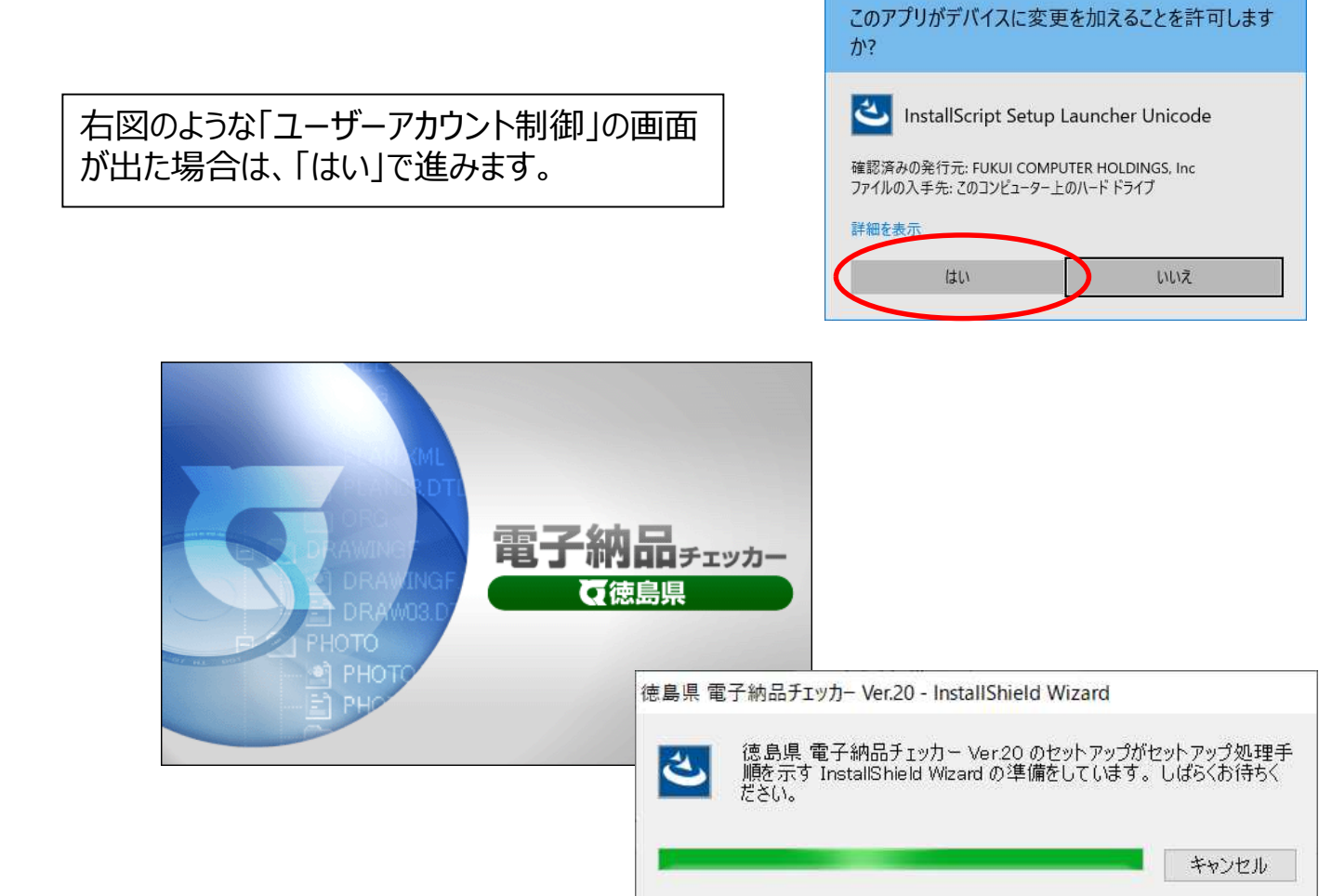

#### 2.セットアップの開始

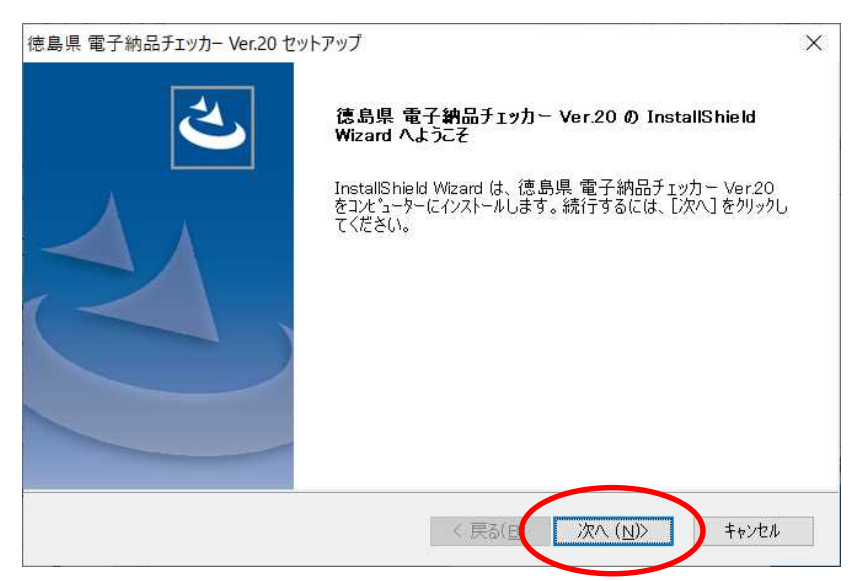

#### 3.使用許諾契約

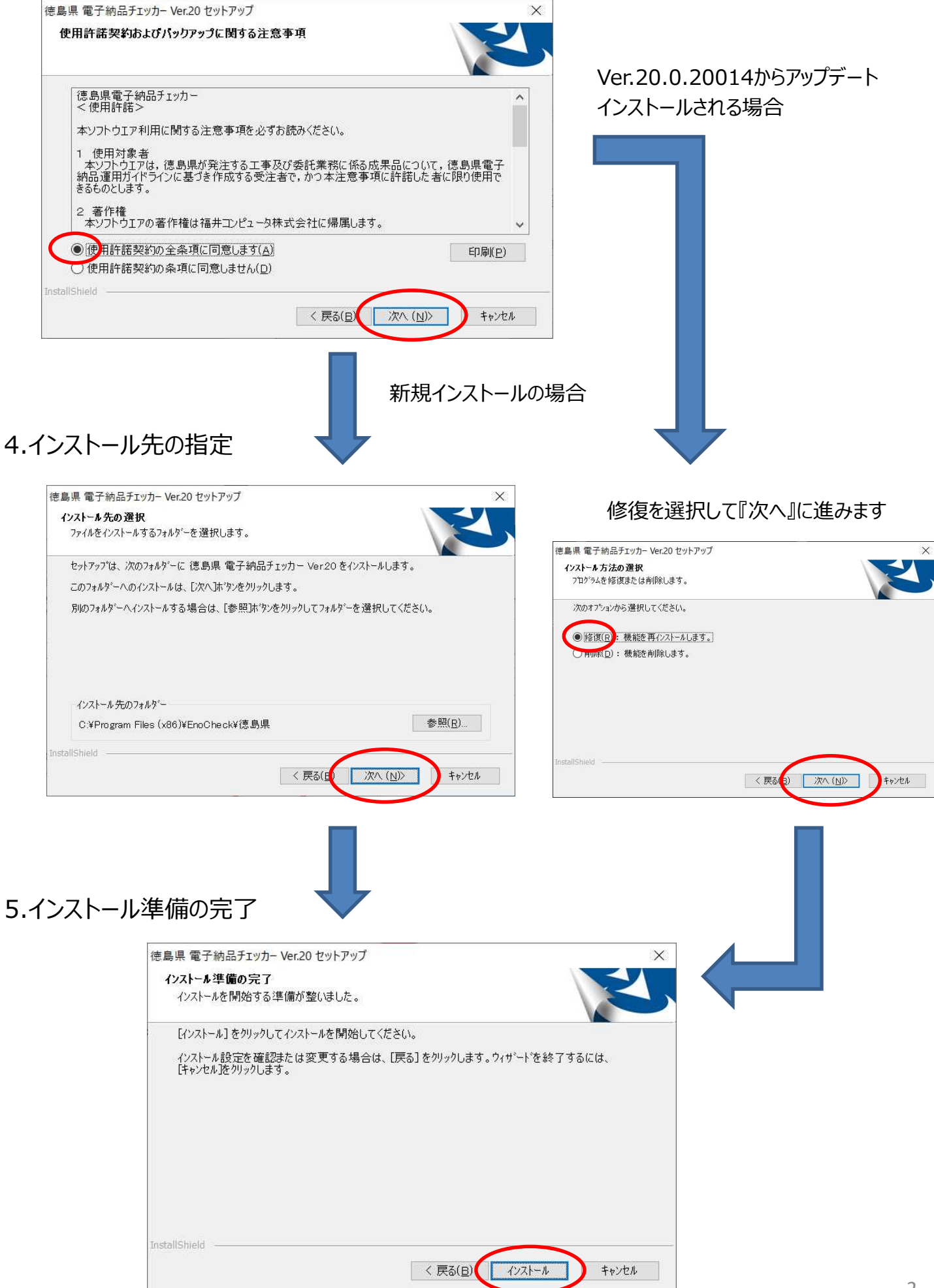

## 6.インストール

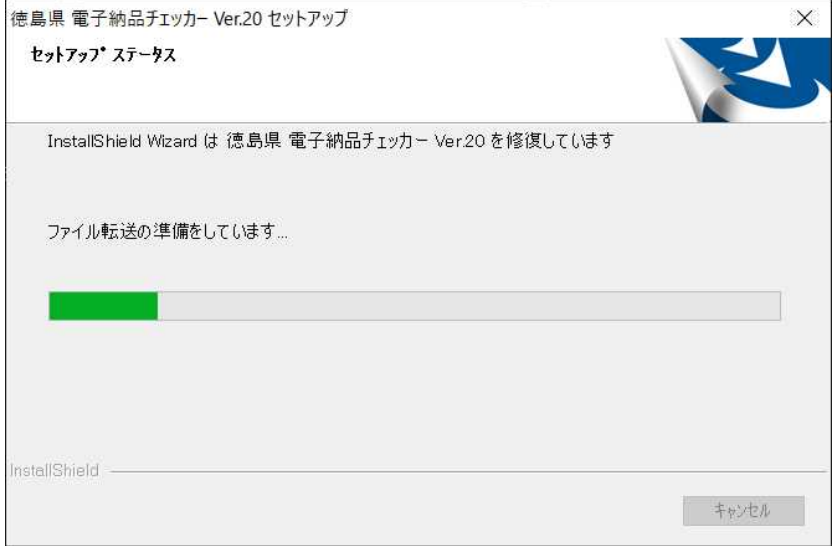

### 7.終了

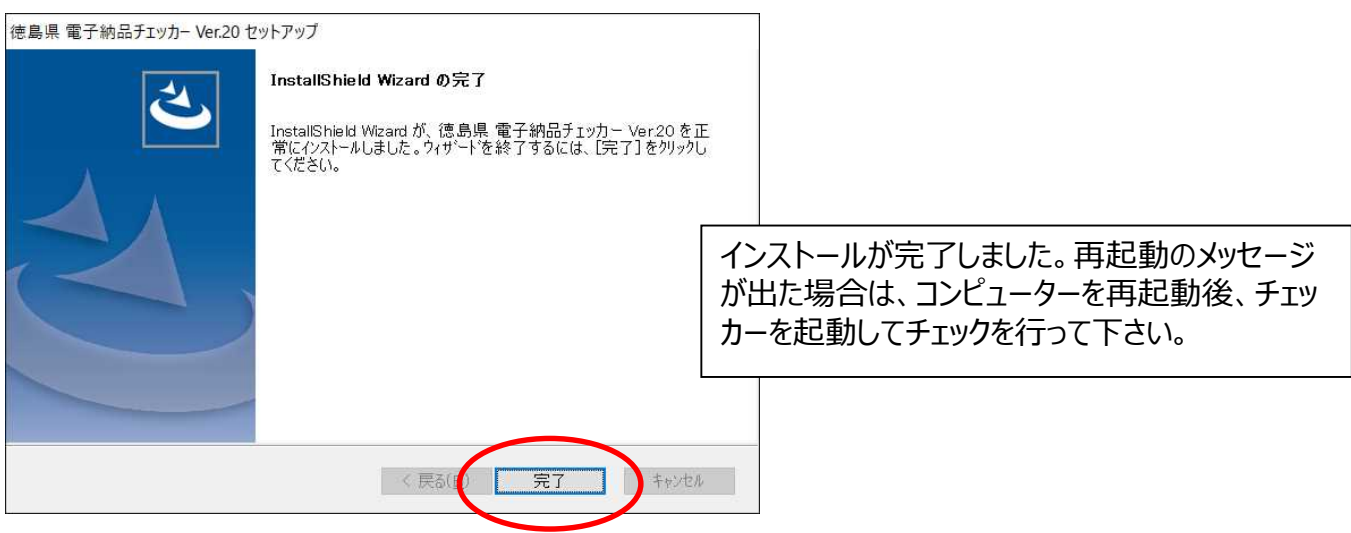